## **APLIKASI PENGARSIPAN DIGITAL PADA KANTOR KEMENTERIAN HUKUM DAN HAK ASASI MANUSIA RI KANTOR WILAYAH KALIMANTAN TIMUR BERBASIS VISUAL BASIC**

#### **Drajat Sedayu**

Jurusan Manajemen Informatika, STMIK Widya Cipta Dharma Jl. M. Yamin No. 25, Samarinda, 75123 Drajatsedayu@gmail.com

### **ABSTRAK**

Drajat Sedayu, 2017, Aplikasi Pengarsipan Digital Pada Kantor Kementerian Hukum dan Hak Asasi Manusia RI Kantor Wilayah Kalimantan Timur, Tugas Akhir Program Studi Manajemen Informatika, Sekolah Tinggi Manajemen Informatika dan Komputer Widya Cipta Dharma, Pembimbing : Sefty Wijayanti, S.Kom., M.Kom.

Aplikasi Pengarsipan Digital ini mempunyai kemampuan sebagai berikut: petugas/admin yang mengelola dapat mengakses aplikasi pengarsipan digital ini dengan memasukan login user yang benar, dapat melakukan penambahan, mengedit, membatalkan, menghapus dan menyimpan surat masuk dan surat keluar, dapat melakukan pencarian surat masuk dan surat keluar berdasarkan kategori tanggal, jenis surat dan sifat surat, dapat mencetak lembar disposisi, dapat mencetak laporan berdasarkan tanggal surat maupun mencetak laporan secara keseluruhan.

Aplikasi ini dikembangkan dengan metode pengembangan *system waterfall*, metode pengumpulan data dengan wawancara, observasi dan studi pustaka, metode analisis data,kebutuhan, teknologi dan sistem, analisa perancangan *system* menggunakan *Flow Of Document* (FOD), *Data Flow Diagram* (DFD), dan *Hierarchy Plus Input Proses Output* (HIPO). Dalam pengembangan Aplikasi ini digunakan bahasa pemrograman Visual Basic 6.0 dan Microsoft Office Access 2007 sebagai data base, Metode pengujian Aplikasi ini menggunakan pengujian Black-box*.*

*Kata Kunci: Aplikasi, Pengarsipan, Digital.*

#### **1. PENDAHULUAN**

Aplikasi pengarsipan digital yaitu pengarsipan dokumen-dokumen. Pengarsipan dokumen merupakan pengumpulan dari beberapa dokumen untuk disimpan agar memudahkan dalam pencarian kembali dokumen tersebut. Pengarsipan dokumen sendiri bisa dikelola dengan mengelompokkan dokumen sesuai dengan transaksi laporan perbulan atau sesuai dengan jenis laporan yang diarsipkan.

Penelitian dilakukan pada kantor kementerian hukum dan hak asasi manusia RI kantor wilayah kalimantan timur

Adapun bentuk permasalahan yang akan diteliti adalah "Bagaimana Membuat aplikasi pengarsipan digital pada kantor kementeriaan hukum dan hak asasimanusia R.I Kantor Wilayah Kalimantan Timur Berbasis Visual Basic?".

Berdasarkan batasan masalah di atas, maka tujuan dalam pembuatan aplikasi ini adalah sebagai berikut: mempermudah melakukan pengarsipan surat masuk dan surat keluar, mempermudah melakukan pencarian surat masuk dan surat keluar.

#### **2. TINJAUAN PUSTAKA**

landasan-landasan teori yang digunakan dalam penelitian yang diambil dari pengertian-pengertian sebenarnya.

- 1. Kajian empiris.
- 2. Kajian teoritik.
- 3. Alat bantu pengembangan sistem.
- 4. Pengujian.

alat yang digunakan dalam mendesain sistem ini antara lain :

- 1. *Flow Of Document* (FOD)
- 2. *Context Diagram* (CD)
- 3. *Data Flow Diagram* (DFD)
- 4. *Hierarcyhy Plus Input Proses Output* (HIPO)

#### **3. HASIL ANALISIS DAN PERANCANGAN**

Untuk mendukung dalam penganalisaan selanjutnya dibutuhkan suatu konsep gambaran perancangan sistem yang akan dirancang, agar dapat membantu menggambarkan bagaimana tahapan demi tahapan dari setiap proses perancangan sistem selanjutnya.

#### **3.1 Struktur Organisasi**

Pada kantor Kementerian Hukum dan Hak Asasi Manusia Kalimantan Timur memiliki pegawai-pegawai sesuai pada bidangnya.

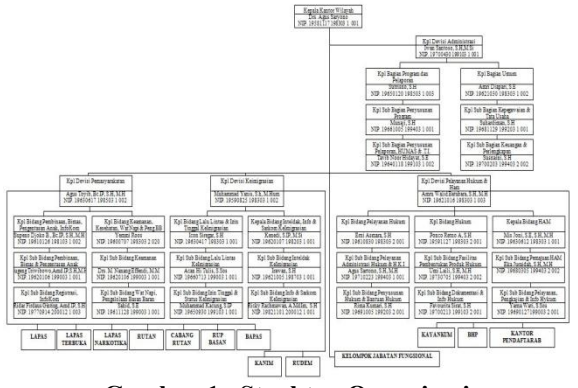

**Gambar 1. Struktur Organisasi**

**3.2 Perancangan** lihat pada gambar menunjukkan gambaran  $\left(\begin{array}{cc} p_{\text{total standard}} \\ p_{\text{local}} \end{array}\right)$ perancangan sistem.

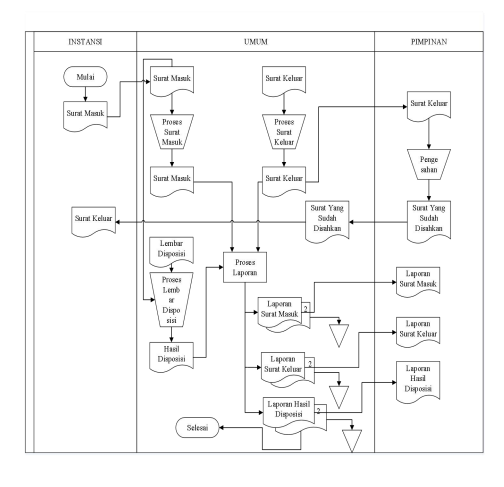

**Gambar 2.** *Flow Of Document* **(FOD) Berjalan**

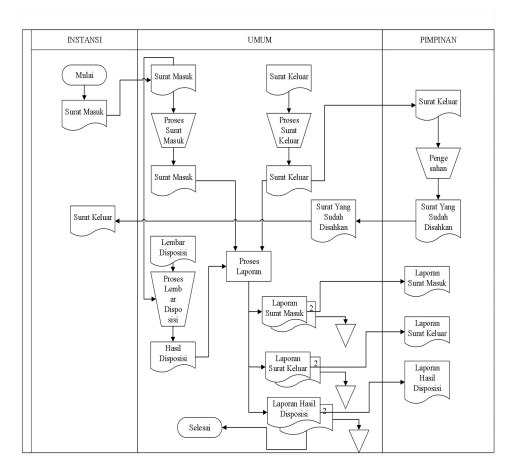

**Gambar 3.** *Flow Of Document* **(FOD) Diusulkan**

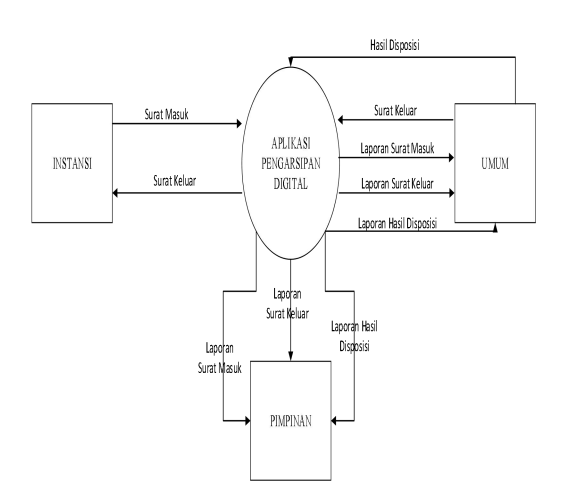

**Gambar 4.** *Context Diagram* **(CD)**

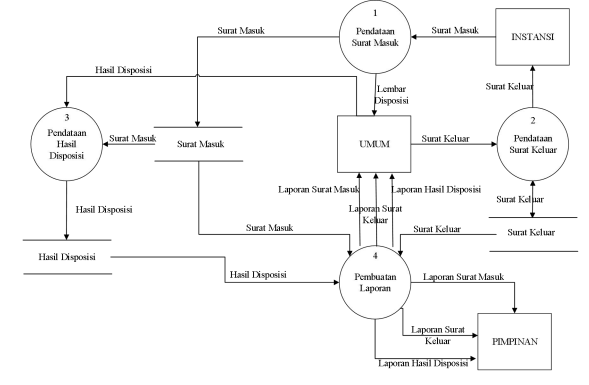

**Gambar 5.** *Data Flow Diagram* **(DFD) Level 0**

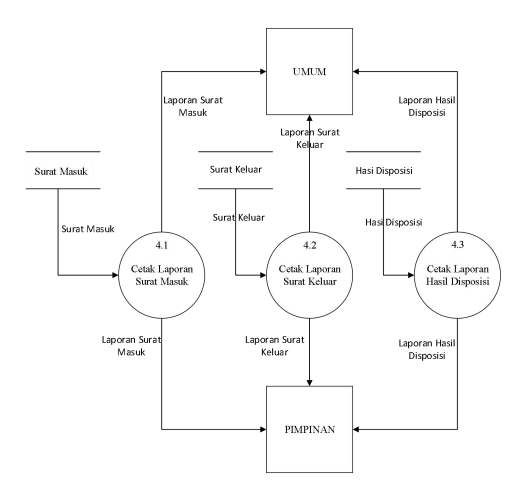

**Gambar 6.** *Data Flow Diagram* **(DFD) Level 1**

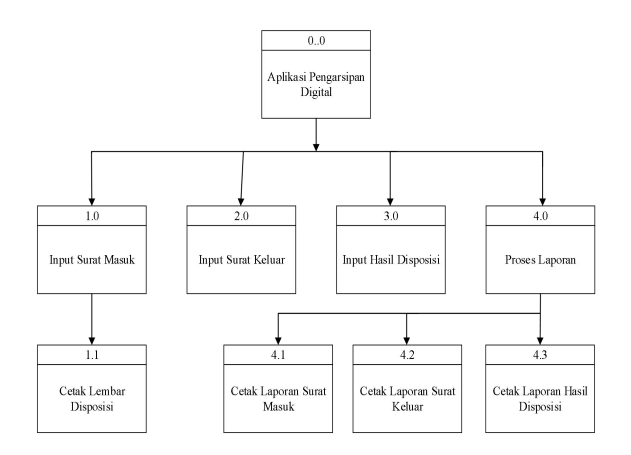

#### **Gambar 7.** *Hierarcyhy Plus Input Proses Output* **(HIPO)**

#### **4. IMPLEMENTASI**

Implementasi merupakan tahapan pelaksanaan dari tahap perancangan dimana rancangan yang ada dibuat menjadi sebuah sistem yang nyata dan biasa digunakan.

**Tabel 1. Tabel Jenis\_Surat**

| No. | Field Name     | Typ  | Siz | Descrip                        |
|-----|----------------|------|-----|--------------------------------|
|     |                | e    | e   | tion                           |
|     | Kode jenis     | Text | 10  | Kode                           |
|     |                |      |     | <sub>1</sub> en <sub>1</sub> s |
|     | Jenis suratmas | Text | 10  | Jenis                          |
|     | uk             |      |     | sura                           |

**Tabel 2. Tabel Surat\_Masuk**

| $N_{0}$ | <b>Field Name</b> | Type      | <b>Size</b> | <b>Description</b> | menggunakan aplikasi ini.                                                                                                  |
|---------|-------------------|-----------|-------------|--------------------|----------------------------------------------------------------------------------------------------|
|         | No urut           | Text      | 10          | No urut            |                                                                                                    |
| 2       | No surat          | Text      | 20          | No surat           | . Gambar 9. Menu U                                                                                                    |
|         | tanggal           | Date/Time |             | Tanggal surat      |                                                                                                    |
| 4       | Jenis surat       | Text      | 25          | Jenis surat        | <sup>my</sup> = Menu Utama<br>Form Input Form Proses Pencarian Form Laporan Admin Keluar                                   |
|         | Sifat surat       | Text      | 10          | Sifat surat        | KANTOR WILAYAH KALIMA<br><b>KEMENTERIAN HUKUM DAN I</b><br><b>REPUBLIK INDO</b>                                            |
| 6       | Asal surat        | Text      | 100         | Asal surat         | ALAMAT : Jalan MT Haryono No. 38 Samarinda 75124 Telep-<br>Web : kaltim.kemenkumham.go.id Surel : kanw<br><b>SAMARINDA</b> |
|         | perihal           | Text      | 100         | Perihal            |                                                                                                    |
| 8       | Lokasi file       | Text      | 50          | Lokasi file        |                                                                                                    |

**Tabel 3. Tabel Surat\_Keluar**

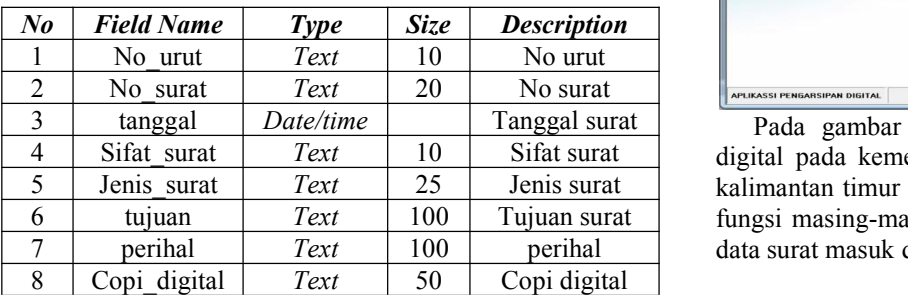

**Tabel 4. Tabel Lembar\_Disposisi**

| $N_{0}$        | <b>Field Name</b>  | Type      | Size | <b>Description</b> |
|----------------|--------------------|-----------|------|--------------------|
|                | No urut            | Text      | 10   | No urut            |
| $\overline{2}$ | No surat           | Text      | 20   | No surat           |
| 3              | No agenda          | Text      | 15   | No agenda          |
| $\overline{4}$ | tanggal            | Date/time |      | tanggal            |
| 5              | Diteruskan kepada  | Text      | 100  | diteruskan         |
| 6              | Tindakan disposisi | Text      | 50   | tindakan           |
| 7              | Copi digital       | Text      | 50   | Copi digital       |

#### **Tabel 5. Tabel Lembar\_Disposisi**

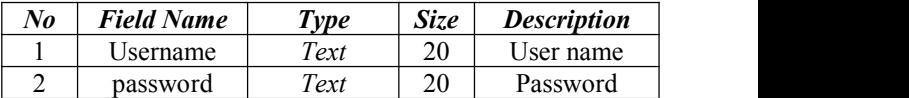

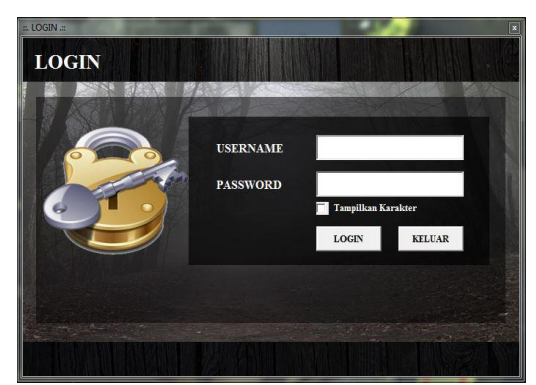

Pada gambar 8. *Form Login* terdapat *Username* dan *Password* yang harus diisi oleh *user* yang ingin

#### . **Gambar 9. Menu Utama**

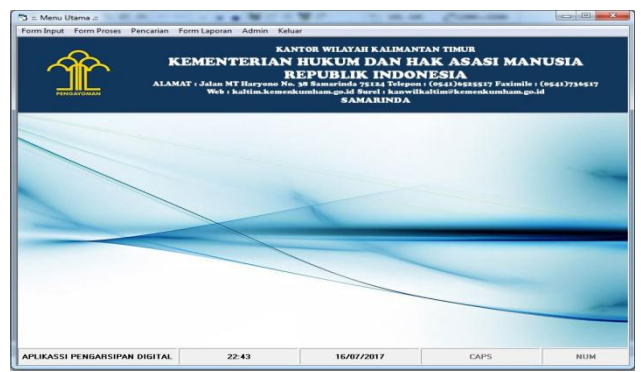

6 tujuan *Text* 100 Tujuan surat fungsi masing-masing, sebagai sarana dalam pengelolaan Pada gambar 9. Menu utama aplikasi pengarsipan digital pada kementerian hukum dan hak asasimanusia kalimantan timur terdiri dari lima menu yang mempunyai data surat masuk dan surat keluar.

**Gambar 8. Login**

#### **Gambar 10. Jenis Surat**

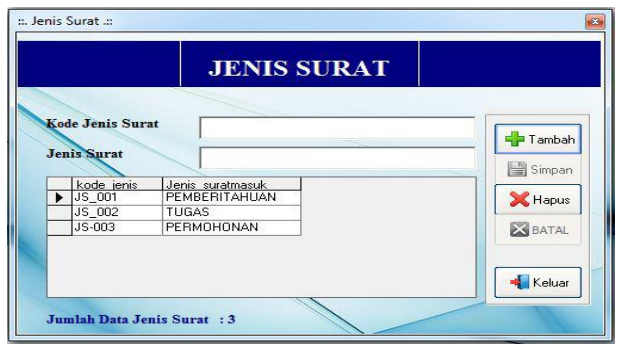

Pada gambar 10. *Form input* jenis surat digunakan untuk menginputkan data jenis surat.

# **SURAT MASUK**  $\frac{1}{2}$ **B**

APLIKASI PENGARSIPAN DIGI Pada gambar 11. *Form* Pendataan Surat Masuk digunakan untuk menginputkan data surat masuk, mengubah data surat masuk (bila terjadi perubahan), dan

menghapus data surat masuk.

**Gambar 12. Lembar Disposisi**

|        |         |           | <b>LEMBAR DISPOSISI</b> |                                   |                |                                   |                       |        |
|--------|---------|-----------|-------------------------|-----------------------------------|----------------|-----------------------------------|-----------------------|--------|
|        | ×<br>B  |           | <b>FED TAMBAH</b>       | <b>OF UBAH</b>                    | <b>X</b> HAPUS |                                   |                       | KELUAR |
| no uut | no suat | no agenda | tanggal                 | diterutkan kepada                 |                | tindakan disposisi                | copi digital          |        |
| រារា   |         |           | 01/06/2017              | Kepala Kantor                     |                | Diarspkan                         | C:\Users\Drajat\Docum |        |
| 10.002 | 12322   | 345       | 06/07/2017              | Kepala Bidang Hukum Diarsipkan    |                |                                   | C:\Users\Drajat\Docum |        |
| LD-003 | 112233  | 221       | 06/06/2017              |                                   |                | Kepala Divisi Kepegawa Diarsipkan | C:\Users\Drajat\Docum |        |
| tin ma | 1112    | 445       | 03/06/2017              | Kepala Bagian Umum                |                | Diaropkan                         | C:\Users\Drajat\Docum |        |
| LD ODS | 1666    | 423       | 08/06/2017              | Kepala Divisi Kepegawi Diarsipkan |                |                                   | C:\Users\Drajat\Docum |        |
|        |         |           |                         |                                   |                |                                   |                       |        |
|        |         |           |                         |                                   |                |                                   |                       |        |

Pada gambar 12. Lembar Disposisi digunakan untuk menginputkan data lembar disposisi, mengubah data lembar disposisi (bila terjadi perubahan), dan menghapus data lembar disposisi, dan dapat melihat dokumen/gambar yang telah diinputkan.

#### **Gambar 13. Cetak Laporan Surat Masuk**

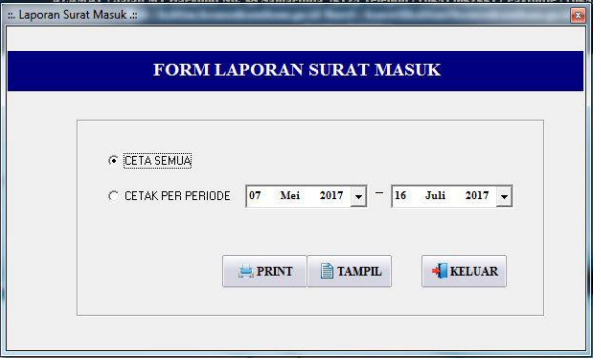

Pada gambar 13. Cetak Laporan surat masuk digunakan untuk mencetak laporan data surat masuk.

#### **Gambar 14. Cetak Laporan Surat Keluar**

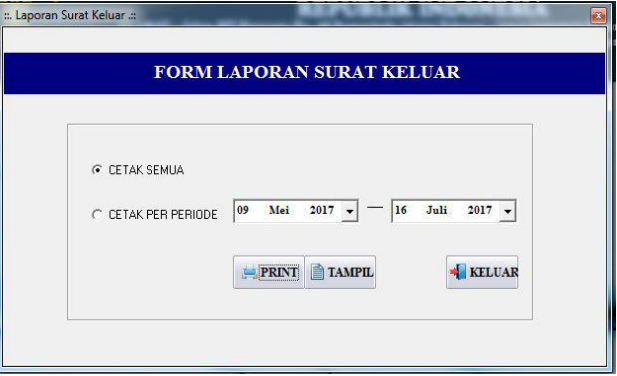

Pada gambar 14.Cetak laporan surat keluar digunakan untuk mencetak laporan data surat keluar.

#### **Gambar 15. Ubah Login**

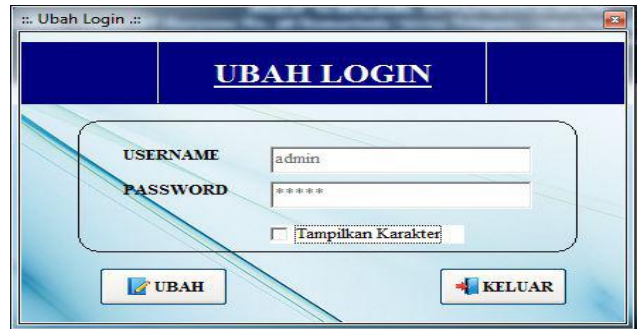

Pada gambar 15. ubah *login* digunakan untuk mengubah *username* dan *password* pada admin.

#### **Gambar 11. Surat Masuk**

**Gambar 16. Pencarian Surat Masuk**

| Kategori          |                       | Kata Kunci<br>$\cdot$    |                                                |                | 舷                     | 槛                                | 4              |
|-------------------|-----------------------|--------------------------|------------------------------------------------|----------------|-----------------------|----------------------------------|----------------|
| no unit           | no surat              | tanggal                  | jenis surat                                    | sitat surat    | asal surat            | period                           | lokas          |
| SM-001            | PPE.PP.05.04-319      | 02/05/2017               | <b>PEMRERITAHI IAN</b>                         | Rissa          | DIR PD PP             | Perwampaian Nama Na C:\Us        |                |
| <b>EDD-M2</b>     | sadesd                | 01/06/2017               | THRAS                                          | Rissa          | <b>Andas</b>          | <b>Audeut</b>                    | <b>C:Ws</b>    |
| \$00-M2<br>5M-005 | andard<br>12312313123 | 09/06/2017               | <b>PEMBERITAHUAN</b><br><b>PEMRERITAHI IAN</b> | Rissa<br>Rissa | asdas<br><b>STMIK</b> | andard                           | C:Ws           |
| 300-M2            | 9643:4141             | 15/06/2017<br>22/06/2017 | PERMOHONAN                                     | <b>Riata</b>   | <b>LINMULE</b>        | Permohonan KKP<br>Permohonan KKN | C.Ws<br>C:Vile |
| 200.M2            | 76641333111           | 29/06/2017               | PERMONONAN                                     | Rissa          | <b>STAIN</b>          | Permohonan PKL                   | C:Ws           |
|                   |                       |                          |                                                |                |                       |                                  |                |

Pada gambar 16. Pencarian Surat Masuk digunakan untuk mencari data surat masuk yang sudah diinputkan kedalam sistem.

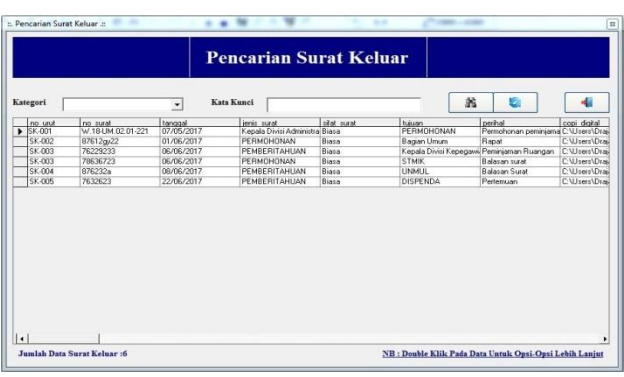

**Gambar 17. Pencarian Surat Keluar**

Pada gambar 17. Pencarian Surat Keluar digunakan untuk mencari data surat keluar yang sudah diinputkan kedalam sistem.

**Gambar 18. Pencarian Lembar Disposisi**

| Kategori                     |                 | Kata Kunci<br>$\star$ |            |                              | 笔 | 圈                  | 4       |
|------------------------------|-----------------|-----------------------|------------|------------------------------|---|--------------------|---------|
| no unit                      | no surat        | no agenda             | tanggal    | diteruskan kepada            |   | tindakan disposisi | copi di |
| $\blacktriangleright$ LD-001 | 12345           | 332                   | 01/06/2017 | Kepala Kantor                |   | Diassipkan         | C'Ulser |
| $LD-002$                     | 12322           | 345                   | 02/06/2017 | Kepala Bidang Hukum          |   | Diarrickan         | C:\User |
| LD-003                       | 112233          | 221                   | 06/06/2017 | Kepala Divisi Kepegawaiaan   |   | Diarrickan         | C:\User |
| LD-004                       | 1112            | 445                   | 07/06/2017 | Kepala Bagian Umum           |   | Diarsickan         | C:\User |
| LD-005                       | 1666<br>5526652 | 423                   | 08/06/2017 | Kepala Divisi Kepegawaiaan   |   | Diarrickan         | C:\User |
| LD-006                       |                 |                       |            |                              |   |                    |         |
|                              |                 | 234                   | 01/07/2017 | Kepala Divisi Pemasyarakatan |   | Diarsipkan         | C:\User |
|                              |                 |                       |            |                              |   |                    |         |

Pada gambar 18. Pencarian Lembar Disposisi digunakan untuk mencari data lembar disposisi yang sudah diinputkan kedalam sistem.

#### **Gambar 19. Tampilan Lembar Disposisi**

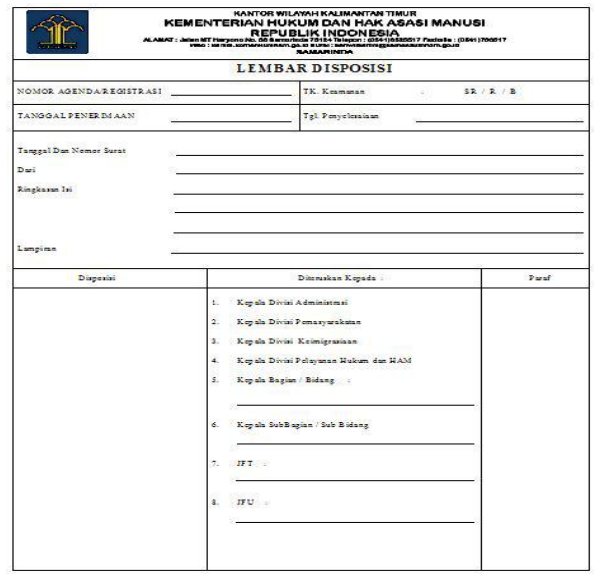

Pada gambar 19. Lembar disposisi dicetak ketika saat pendataan surat masuk.

#### **Gambar 20. Tampilan Laporan Surat Masuk**

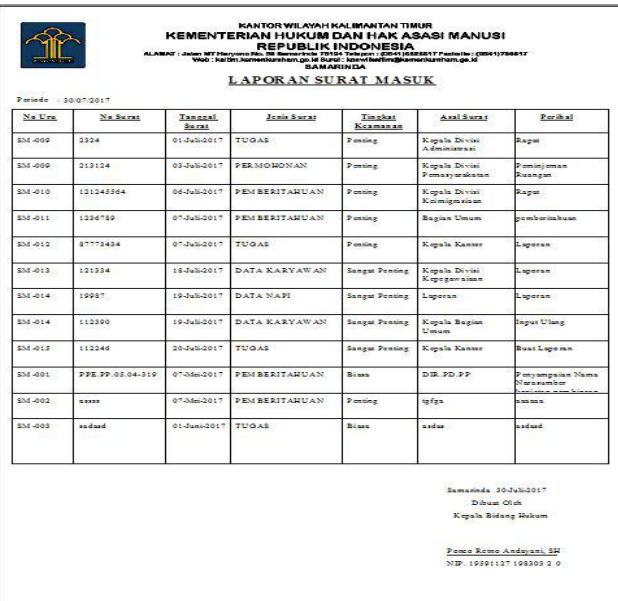

Pada gambar 20. Laporan Surat Masuk digunakan untuk menampilkan surat masuk yang dipilih berdasarkan per periode, atau keseluruhan.

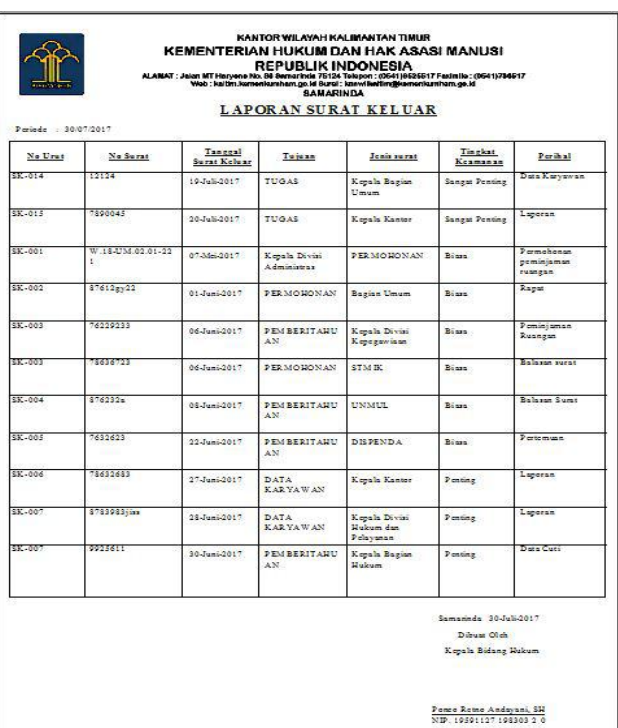

**Gambar 21. Tampilan Laporan Surat Keluar**

Pada gambar 21. Laporan Surat Keluar digunakan untuk menampilkan surat keluar yang dipilih berdasarkan per periode, atau keseluruhan.

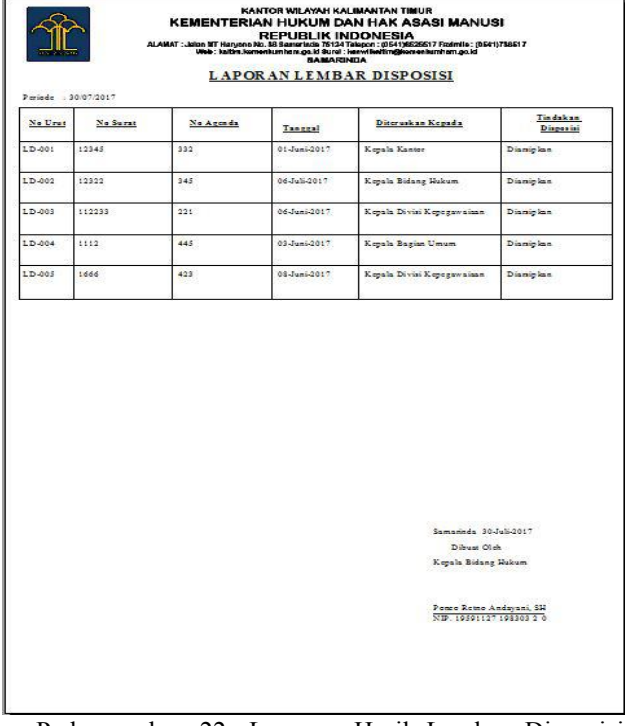

#### **Gambar 22. Tampilan Laporan Hasil Disposisi**

Pada gambar 22. Laporan Hasil Lembar Disposisi digunakan untuk menampilkan hasil lembar disposisi per periode atau keseluruhan.

#### **5. KESIMPULAN**

Kesimpulan dari penelitian. disampaikan sesuai dengan hasil yang diperoleh peneliti dan ditulis secara singkat dan jelas

#### **6. SARAN**

Saran untuk penelitian dengan judul atau topik yang mengacu kepada penelitian ini kedepannya dapat lebih baik lagi dan dapat mengembangkan aplikasi ini agar lebih baik.

#### **7. DAFTAR PUSTAKA**

#### **Buku:**

- Jogiyanto, 2008, *Analisis dan Perancangan Sistem*, Jilid 1, Jakarta : Indeks Jakarta.
- Kadir ,Abdul, 2001, *Seri Panduan Pemrograman Aplikasi Database Visual Basic 6.0, Dengan Crystal Report*, Madcoms, Yogyakarta.
- Kristanto, 2008, *Analisis dan Desain System Informasi*, Andi Yogyakarta.
- Tri, L, Agustin, 2015, *Microsoft Access*, Jakarta.
- Yuswanto, 2008, *Pemrograman Dasar Visual Basic 6.0*,Prestasi Pustakarya, Jakarta.

#### **Artikel dari situs internet:**

Fatur, Danish.,2014, Merubah Lebar Kolom DataGrid di Vb 6.0,[online],

[http://www.abdusatri.com/2014/07/merubah-lebar-](http://www.abdusatri.com/2014/07/merubah-lebar-kolom-datagrid-di-vb-60.html)

kolom-datagrid-di-vb-60.html, diakses pada bulan Agustus 2017)

Kuswendi, Hendriyani., 2013, Membuat Laporan Berdasarkan Tanggal Tertentu Pada DataReport VisualBasic,[online],

[www.blackfanatic.com/2013/06/membuat-laporan-](http://www.blackfanatic.com/2013/06/membuat-laporan-berdasarkan-tanggal.html)

berdasarkan-tanggal.html, diakses bulan Agustus 2017).

Peistar., 2016, Cara Mudah Menampilkan Data Menggunakan DataGrid Pada Visual Basic 6.0,[online],

[\(http://www.piindostar.com/2016/05/cara-mudah-](http://www.piindostar.com/2016/05/cara-mudah-menampilkan-data-menggunakan.html)

menampilkan-data-menggunakan.html, diakses pada bulan Agustus 2017)

Purnansyah, Martin., 2014, Cara Menyimpan Gambar di vb6 menggunakan database access,[online],

[\(www.marcode.web.id/2014/11/cara-menyimpan](http://www.marcode.web.id/2014/11/cara-menyimpan-gambar-di-vb-6.html) gambar-di-vb-6.html, diakses bulan Agustus 2017).